## **Bascom AVR Font Converter**

Datensatz komplett Datensatz auswählen Inhalt Date 32 33 34 35 36 37 38 39 40

Font Converter für BASCOM AVR - (c) Daschke Ltd. - Letzte Änderung: Mai 2017, Vers. 2.0

## **Konvertieren Sie JEDEN Windows©-Font in eine Font-Datei für BASCOM AVR**

Datei Demo/Full Hilfe Version: Full

## **Einfache Bedienung:**

**Font auswählen und anzeigen.**

**Alle gewählten Zeichen automatisch übereinander legen, um die benötigte Fläche für den Zeichensatz zu bestimmen.** 

**Gewünschte Leerzeilen & Leerspalten löschen.** 

**Datensatz per Mausklick in eine xxx.font Datei umwandeln.**

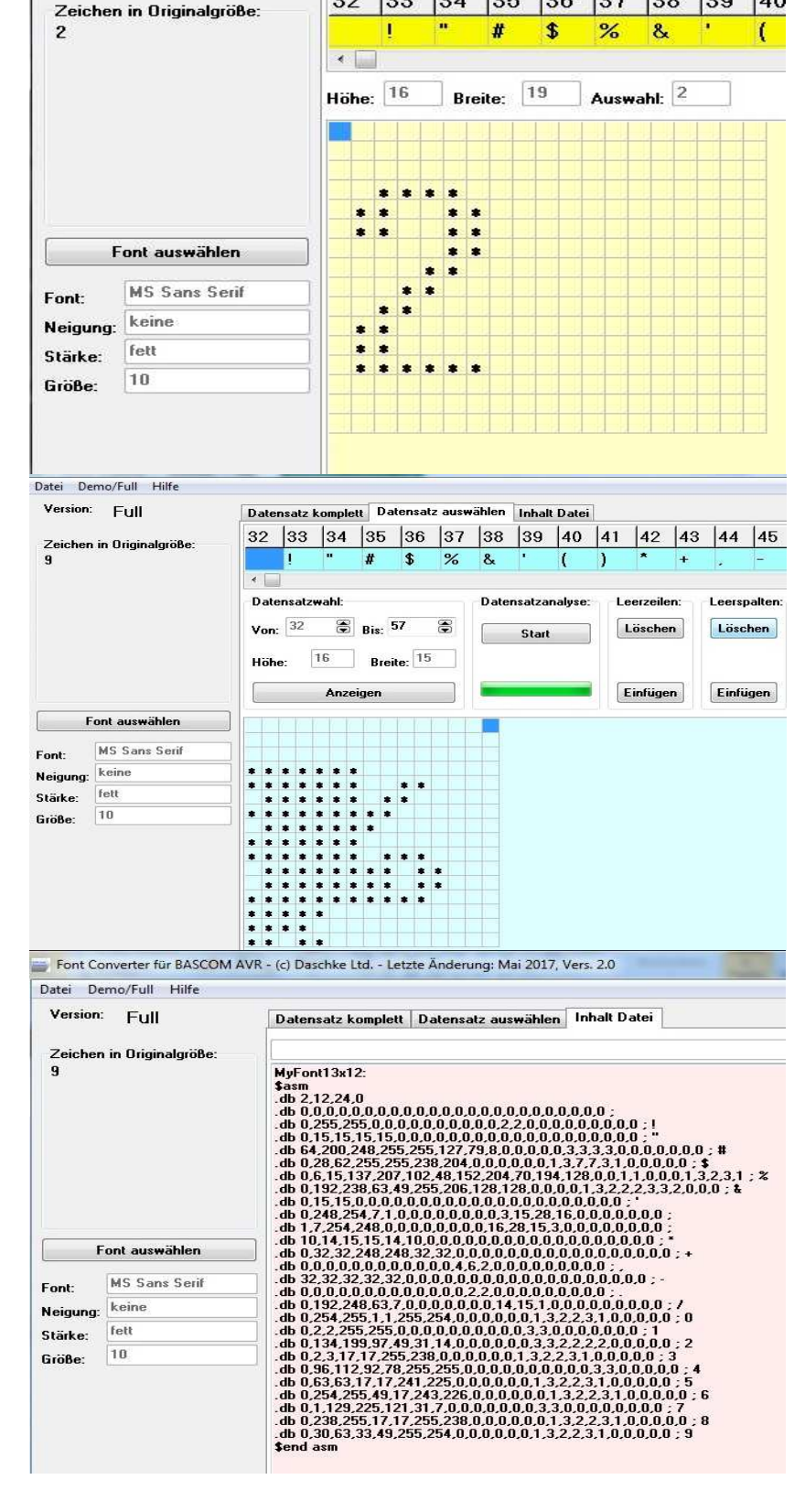

**Abspeichern und…** 

**FERTIG!** 

**Fontdatei sofort für Graphic-LCD in Bascom AVR benutzen.**